## Accès à Moodle

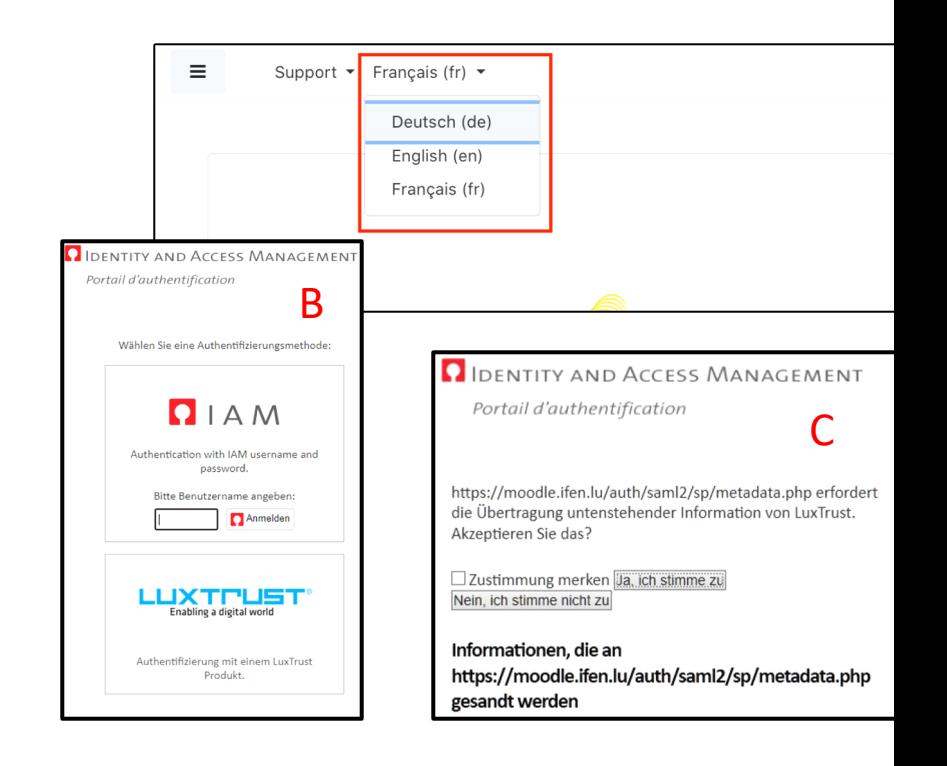

- Rendez-vous sur la page d'accueil moodle.ifen.lu pour vous identifier
- Vous pouvez modifier la langue d'affichage via le menu des langues disponibles en haut à gauche
- Cliquez sur "Connexion" en haut à droite (A)
- Sélectionnez la méthode d'authentification par IAM ou Luxtrust (B)
- Accepter d'importer vos données dans le système Moodle pour activer votre compte (C)
- Accepter la politique du site pour accéder à votre espace de cours (D)
- Si vous êtes un agent de l'Éducation nationale mais que demandez à votre établissement de vous inscrire sur le procédure de génération de votre IAM. Vous recevrez a marche à suivre pour activer votre IAM. Une fois votre l cette plate-forme ou toute autre plate-forme pédagogie
- Si vous n'êtes pas un agent de l'Éducation nationale et n contact avec nous : support@ifen.lu
- Entrez vos identifiants sur la nouvelle page qui s'ouvre,